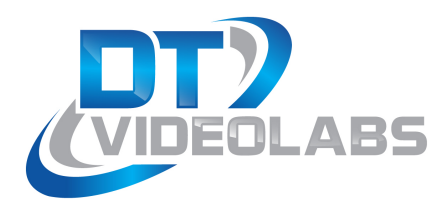

## Quick Start Guide

## USB Enabler Key Installation

The USB Enabler Key is a hardware dongle that unlocks DT Videolabs' applications on the user's computer. It can be moved between machines freely.

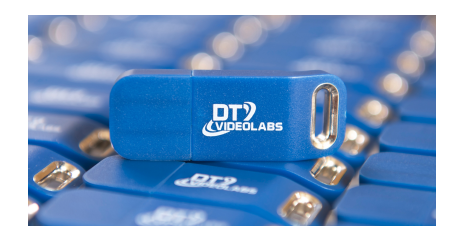

To begin, download the latest Enabler Key version of the application(s) from [www.](http://www.dtvideolabs.com.%20/)[dtvideolabs.com/download.](http://dtvideolabs.com/) Move the downloaded application(s) to your Applications folder. Insert the USB Enabler key and launch the application. If the Enabler Key Driver is not installed, a window will open after you attempt to create or open a show. Select "Install Key Driver" and follow the on-screen instructions.

For the most current information on installing QuickTime components to playback additional video formats, settings for ripping DVD content, instructions regarding capturing or creating files, as well as machine recommendations, visit the Frequently Asked Questions section of our website at ([www.dtvideolabs.com/faq](http://www.dtvideolabs.com/faq)).

## Internet Activated Applications

A license code is issued by DT Videolabs for all Internet Activated applications and requires internet access in order to activate and/or release licenses.

Download the latest versions of Internet Activated applications from www.[dtvideolabs.com/download](http://dtvideolabs.com/). Move the downloaded application(s) to your Applications folder. Ensure your computer has access to the internet and launch the application. When prompted, enter the License Code and registration information then click Activate. To release the license, select Release from the main application menu. Once released, the license code may be used on a different computer.

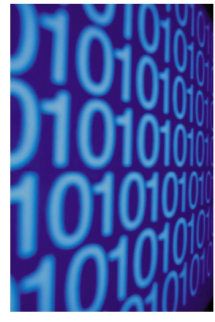

For the most current information on installing QuickTime components to playback additional video formats, settings for ripping DVD content, information regarding

capturing or creating files, as well as machine recommendations, visit the Frequently Asked Questions section of our website at ([www.dtvideolabs.com/faq](http://www.dtvideolabs.com/faq))

## Hardware Controllers

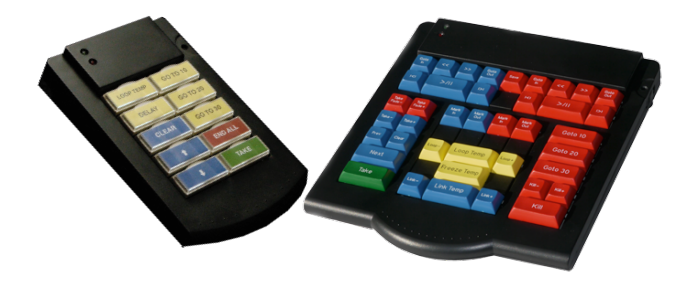

Plug the controller into the computer's USB port. If a window pops up asking what type of keyboard has been plugged in, dismiss it by clicking the red button in the upper left hand corner of the window. Because the controller sends keyboard commands, the DT Videolabs' application must be the active application.